## HOW TO ACCESS YOUR NETWORK HOME FOLDER (MAC OSX)

Please note: If you want to access the Network Home Folder outside of the academy you have to establish a VPN connection with the academy network first.

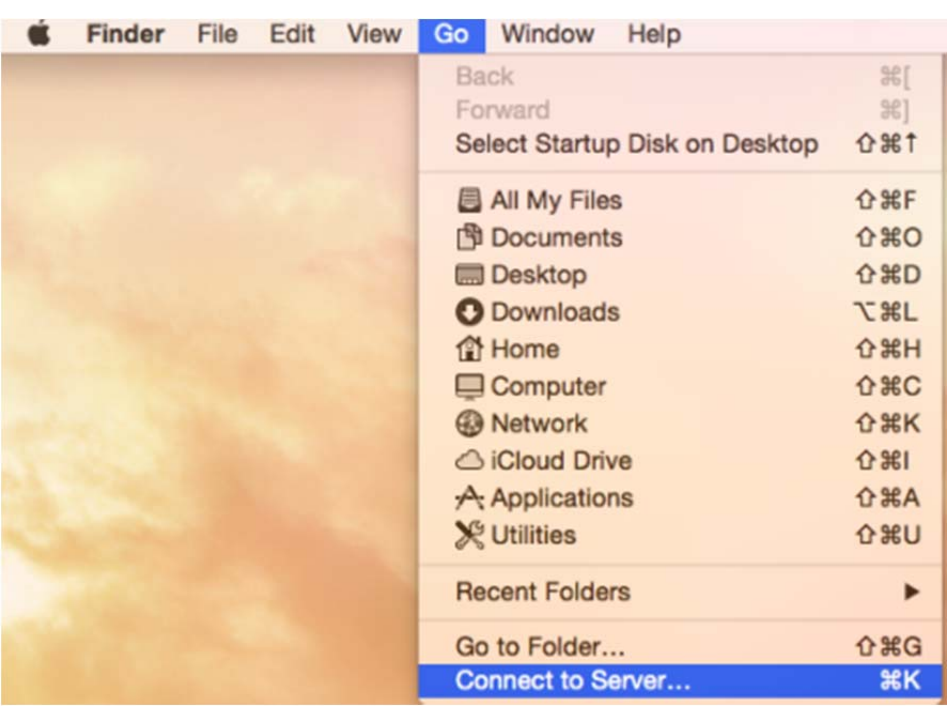

Select *Go > Connect to Server …* 

Now enter the following server address:

*cifs://studentin.akbild.ac.at.ac.at/student*‐*homes/rMatrikelnumber* 

After clicking on "*Connect"* you will be prompted to enter your Username (rMatrikelnumber) and your password.

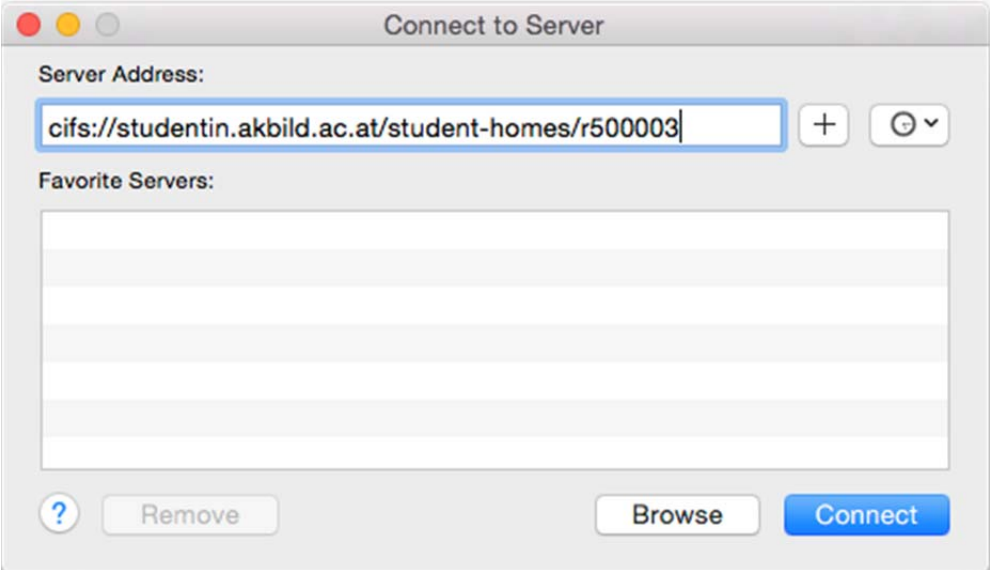